# **Batterie universelle pour ordinateurs portables (UPB60)**

# **Mode d'emploi**

#### **Introduction**

Merci d'avoir acheté la batterie universelle pour ordinateurs portables (modèle UPB60) d'APC. Veuillez lire son mode d'emploi en entier avant de l'utiliser. Remplissez et postez la carte d'enregistrement de la garantie ou enregistrez votre produit en ligne sur le site www.apc.com.

La batterie universelle pour ordinateurs portables d'APC est un bloc-batterie externe mince et léger qui fournit jusqu'à 6 heures d'autonomie en mode continu (l'autonomie varie en fonction du modèle de l'ordinateur et de son mode d'alimentation).

#### **Caractéristiques**

- Modèle ultra léger qui réduit l'encombrement et le poids de votre mallette d'ordinateur.
- Vaste choix de tensions de sortie permettant d'alimenter la plupart des portables.
- Quatre voyants d'état de charge.
- Fiches d'adaptation à code lettre assurant la compatibilité avec la plupart des portables (voir le *Guide de compatibilité*).
- Compatible avec les adaptateurs TravelPower Adapter et Universal Power Adapter d'APC.
- 70 watts en continu, avec des pics pouvant atteindre 90 watts.
- Jusqu'à 6 heures d'autonomie en mode continu.

#### **Inspection**

L'emballage contient les articles suivants :

- Batterie universelle pour ordinateurs portables UPB60 d'APC
- Câble d'alimentation entrée/sortie
- Assortiment de fiches d'adaptation
- Guide de compatibilité
- Mode d'emploi
- Carte de garantie
- Étiquette de tension et de fiche
- Stabilisateurs en caoutchouc (4)

Si l'emballage ne contient pas tous les articles indiqués ci-dessus, contactez le service clients d'APC.

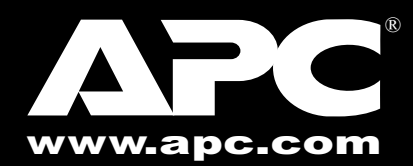

#### **Consignes de sécurité**

Lisez attentivement les avertissements qui suivent avant d'utiliser la batterie universelle pour ordinateurs portables UPB60. Utilisez ce produit correctement, en conformité avec les consignes qui figurent dans le manuel.

#### **AVERTISSEMENTS**

- Ne tentez ni de démonter ni de modifier ce produit ou l'un de ses composants.
- N'entreposez pas cet article dans un endroit où la température excède la plage suivante : - 20 à 60 °C. N'utilisez pas cet article dans un endroit où la température excède la plage suivante : 0 à 40 °C, car cela risque de l'endommager ou de réduire sa durée de vie.
- Ne mettez pas cet article en contact avec de l'eau ou un autre liquide. Si un liquide pénètre à l'intérieur de la batterie, débranchez-la immédiatement de l'ordinateur. Si vous continuez de l'utiliser, vous risquez l'incendie ou le choc électrique.
- Ne mettez pas la batterie près d'une source de chaleur et évitez de l'exposer directement à une flamme ou à la chaleur. Elle pourrait exploser.

## **Avant l'utilisation**

Avant d'utiliser la batterie UPB60, vous devez la charger complètement. Procédez comme suit pour utiliser et entretenir la batterie.

## **Détermination de la tension d'ali-1 mentation de l'ordinateur portable**

Avant d'utiliser la batterie, déterminez la tension d'alimentation c.c. de l'ordinateur utilisé. La tension nominale des portables est habituellement indiquée soit sur l'étiquette apposée à l'arrière de l'ordinateur, soit sur l'étiquette de l'adaptateur de l'ordinateur.

S'il ne vous est pas possible de déterminer la tension nominale de l'ordinateur, reportez-vous au Guide de compatibilité.

Avant d'utiliser l'UPB60, chargez-la complètement. Réglez sa tension de sortie de la façon indiquée ci-dessus. Vous trouverez dans l'emballage de l'UPB60 un sac plastique contenant un assortiment de fiches d'entrée et de sortie. Chacune de ces fiches porte une lettre d'identification qui correspond aux modèles de portable énumérés dans le *Guide de compatibilité* et dans la section *Compatibilité* du présent manuel. Les fiches de sortie permettent de brancher la sortie d'alimentation de l'UPB60 à la prise d'alimentation c.c. de l'ordinateur. Les fiches d'entrée permettent de brancher l'UPB60 à la source d'alimentation (adaptateur c.a./c.c. de l'ordinateur ou adaptateur TravelPower Adapter ou Universal Power Adapter d'APC – vendus séparément). Les fiches de sortie sont désignées par une majuscule (A, B, C, etc.) et les fiches d'entrée, par une minuscule (a, b, c, etc.).

# **Charge et branchement de l'UPB60 4**

**Exemple** : Un IBM® X31 nécessite une fiche de sortie B et une fiche d'entrée b. Un Acer Travel Mate® nécessite une fiche de sortie K et une fiche d'entrée k, etc. Ces lettres correspondent aux modèles d'ordinateur qui figurent dans le *Guide de compatibilité* et dans la section *Compatibilité* du présent manuel. Pour effectuer les branchements, consultez les figures 1 et 2, puis procédez comme suit :

- 1.Fixez la fiche d'entrée appropriée dans la prise d'entrée de l'UPB60.
- 2.Fixez la fiche de sortie appropriée dans la prise de sortie de l'UPB60.
- 3.Branchez l'adaptateur de l'ordinateur ou l'adaptateur TravelPower Adapter ou Universal Power Adapter d'APC dans la prise de l'UPB60.
- 4.Les voyants d'état de l'UPB60 s'allument. S'ils ne s'allument pas, vérifiez si l'adaptateur de l'ordinateur est relié à une source d'alimentation et si l'interrupteur qui commande la source d'alimentation (le cas échéant) est en position de **marche**.

### **Réglage de la tension de sortie de la 2 batterie**

Reportez-vous à la figure 1 pour vous familiariser avec tous les aspects de l'UPB60. Pour régler de la tension de sortie de l'UPB60, procédez comme suit.

- 1.Déterminez la tension d'alimentation nominale de l'ordinateur (reportez-vous à « Détermination de la tension d'alimentation du portable »).
- 2.Retirez l'autocollant jaune qui recouvre le sélecteur de tension de sortie de l'UPB60.
- 3.Réglez le sélecteur de tension de sortie à la position requise en fonction de l'ordinateur.
- 4.Appuyez sur le bouton « **On/Status** » pour mettre en œuvre cette modification. **Remarque** : si la batterie est utilisée pour la première fois, branchez-la à une source d'alimentation pour l'activer. Pour en savoir plus sur la première utilisation, poursuivez la lecture du manuel.

## **Modification de la tension pendant 3 l'utilisation de la batterie**

Si la position du sélecteur de tension est modifiée pendant que la batterie est utilisée, celle-ci coupe l'alimentation de l'ordinateur portable. Pour rétablir l'alimentation, assurez-vous d'abord que le sélecteur de tension est à la bonne position (reportez-vous au mode d'emploi de l'ordinateur). Appuyez sur le boutonpoussoir « **On/Status** » pendant environ une seconde, puis relâchez-le. Les voyants d'état s'allument pour indiquer que l'alimentation de l'ordinateur a été rétablie.

- 5.Quand les voyants d'état s'allument, l'UPB60 commence à se charger. Poursuivez la charge de la batterie jusqu'à ce que tous les voyants s'allument puis s'éteignent.
- 6.Vérifiez la charge de l'UPB60. Appuyez sur le bouton-poussoir **On/Status**. Les voyants d'état s'allument et demeurent allumés pendant environ 5 secondes. Si vous utilisez la batterie pour la première fois et qu'un ou plusieurs voyants ne s'allument pas, chargez la batterie à fond avant de continuer.
- 7.L'UPB60 est maintenant prête à l'utilisation. Si l'adaptateur de l'ordinateur ou l'adaptateur TravelPower Adapter ou Universal Power Adapter d'APC est branché, l'UPB60 alimente l'ordinateur. Si l'adaptateur de l'ordinateur a été retiré, l'UPB60 continue d'alimenter l'ordinateur et celui-ci sera branché sur l'alimentation secteur. Pour obtenir une autonomie maximale, réglez l'ordinateur en mode d'économie d'énergie. Consultez le mode d'emploi de l'ordinateur pour savoir comment procéder à ce réglage.

Si la batterie est entreposée pendant plus de 15 minutes ou qu'elle n'est pas reliée à un ordinateur portable, elle entre en **mode veille**. Pour l'activer, appuyez sur le bouton-poussoir « **On/Status** » pendant une seconde, puis relâchez-le. Les voyants d'état s'allument pour indiquer que la batterie est active.

#### **Mise en marche de l'UPB60 5**

## **Vérification de l'état de l'UPB60 6**

Vous pouvez vérifier l'état de la batterie à tout moment. Pour ce faire, maintenez le boutonpoussoir **On/Status** enfoncé pendant une seconde, puis relâchez-le. Les voyants **d'état** <sup>s</sup>'allument, indiquant le niveau de charge de la batterie. Reportez-vous à la figure 3 pour connaître la signification des voyants d'état (quand vous activez la batterie ou que vous vérifiez son état, ils indiquent la charge restante).

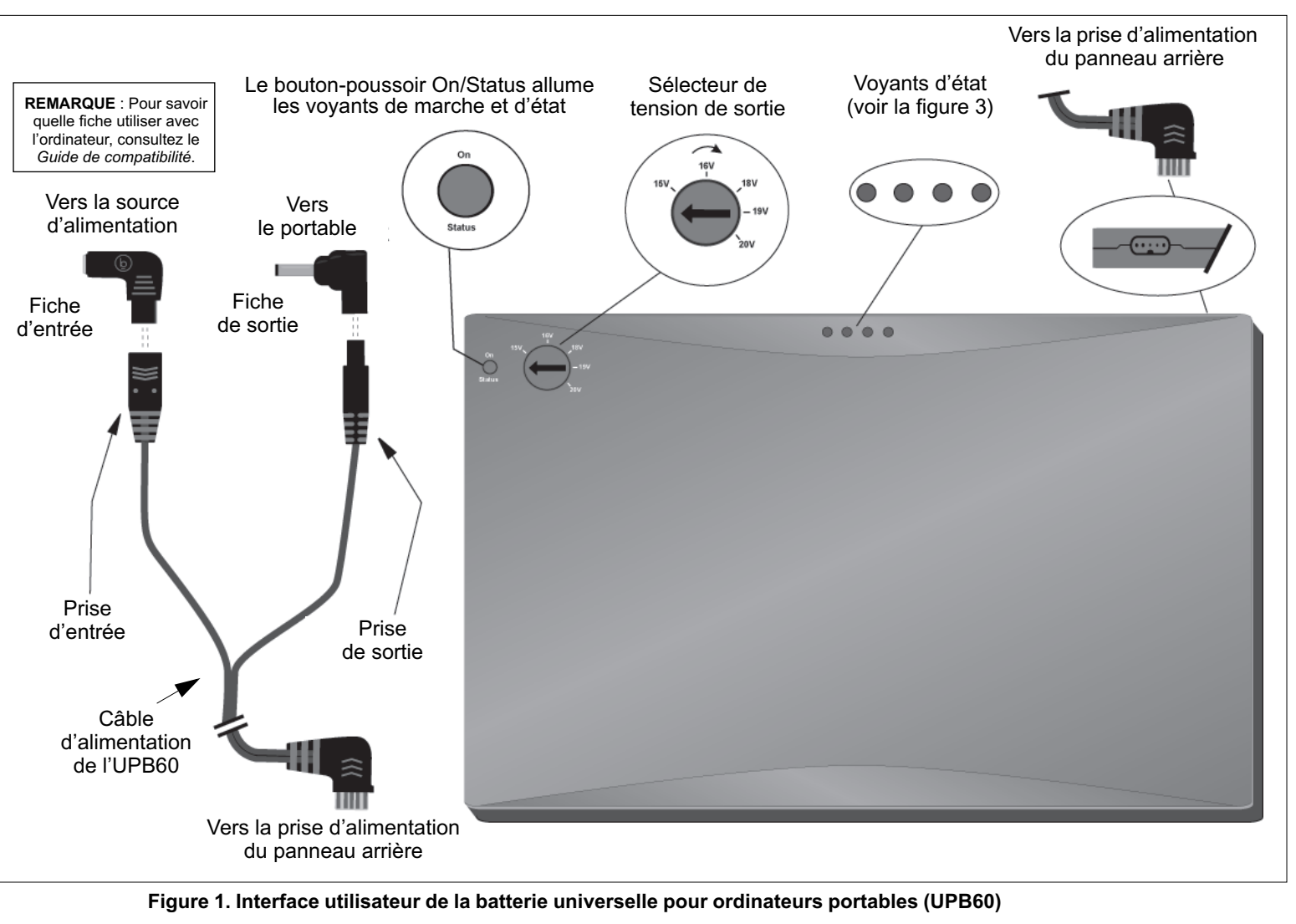

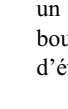

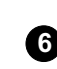

#### **Compatibilité**

**Comp** 

**Fujit** 

**Hewl Pack** 

### **Pour joindre APC**

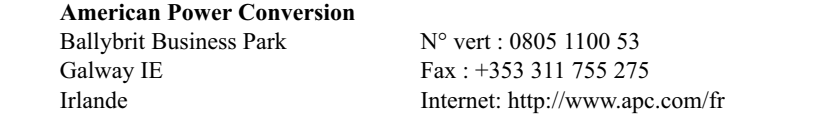

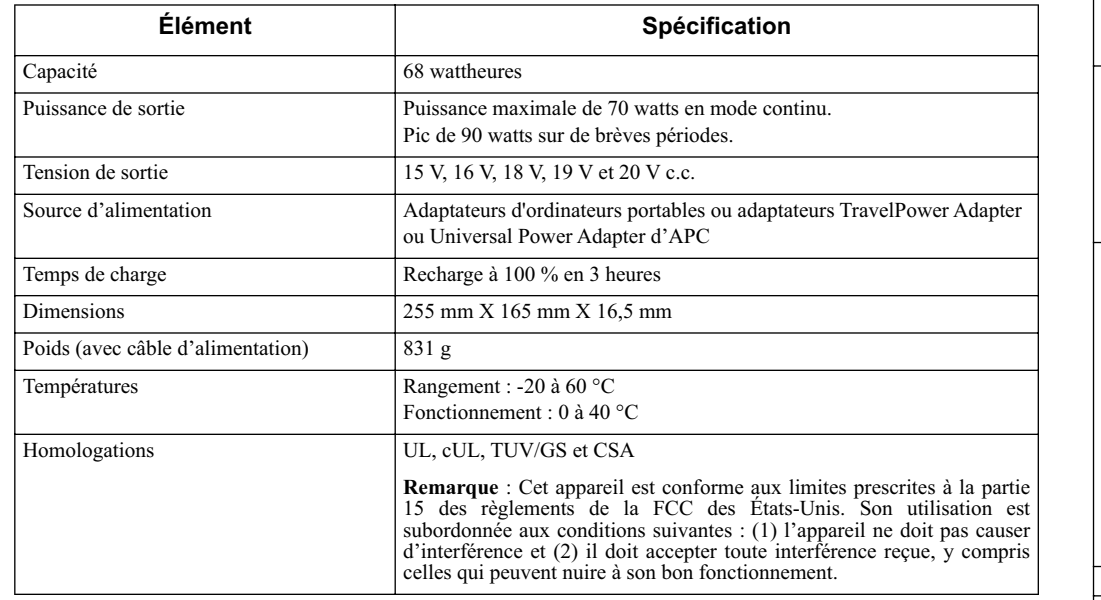

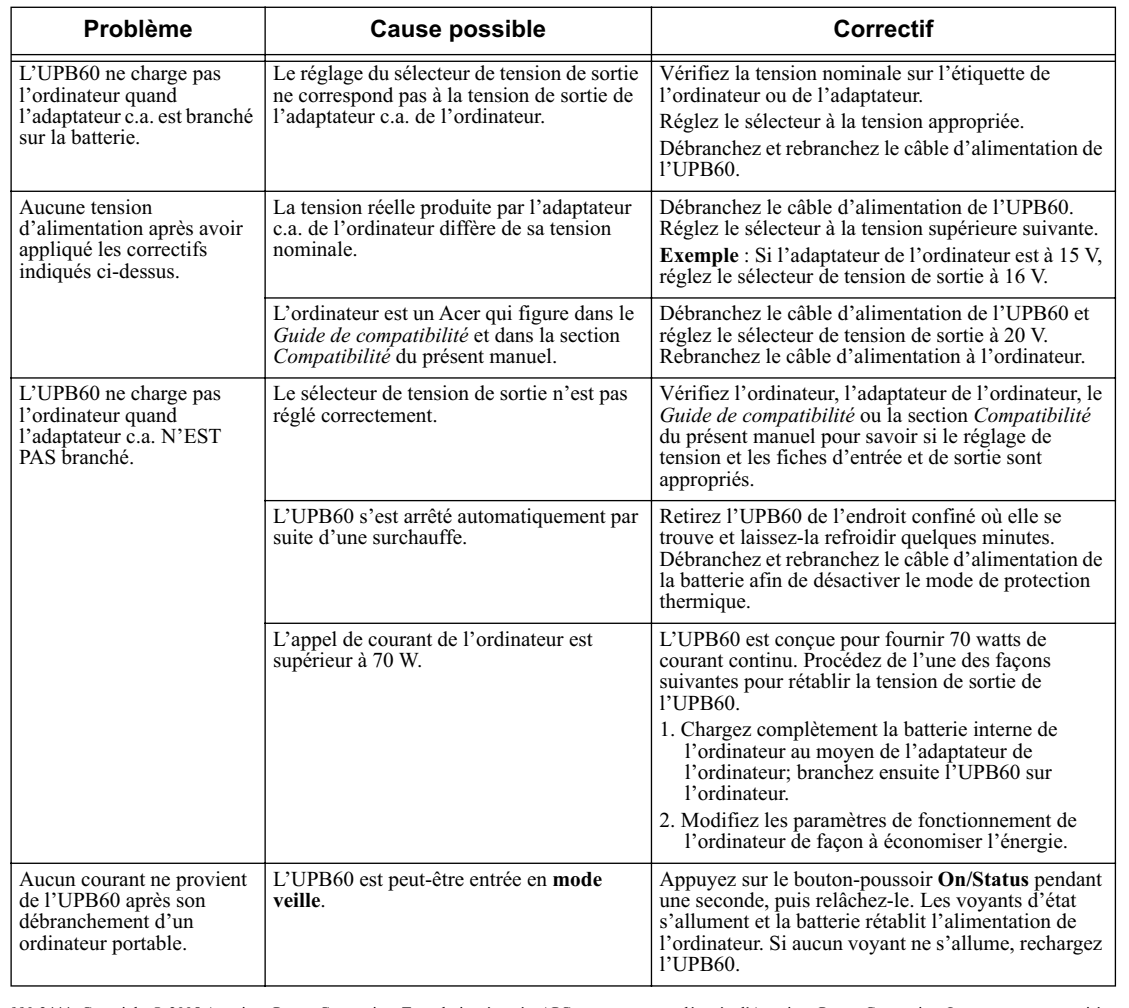

#### **Dépannage**

#### **Recyclage, entreposage et durée de vie de la batterie**

La batterie universelle pour ordinateurs portables doit être mise au rebut dans les règles. Il ne faut pas la jeter à la poubelle ou l'incinérer. Pour vous renseigner sur le programme de recyclage des batteries d'APC, rendez-vous sur *mobilecomputing.apc.com*.

Pour de meilleurs résultats, ne rangez pas l'UPB60 dans un endroit trop chaud ou trop froid. Un tel milieu peut endommager la batterie et réduire sa durée utile. Si vous rangez la batterie pendant une longue période, déchargez-la complètement, puis rechargez-la avant de l'utiliser de nouveau. Il suffit pour cela de la brancher sur un ordinateur et d'attendre que son voyant **d'état** ambré s'éteigne, ce qui indique qu'elle est complètement déchargée. Branchez un adaptateur de portable sur l'UPB60 et chargez la batterie jusqu'à ce que tous les voyants **d'état** s'éteignent. Il est recommandé de décharger et de recharger l'UPB60 tous les trois mois. Cette procédure conditionne les éléments de la batterie, qui fournissent ensuite toute la capacité de charge possible.

#### 990-2444 Copyright © 2005 American Power Conversion. Tous droits réservés. APC est une marque déposée d'American Power Conversion. Les autres marques citées appartiennent à leurs détenteurs respectifs.

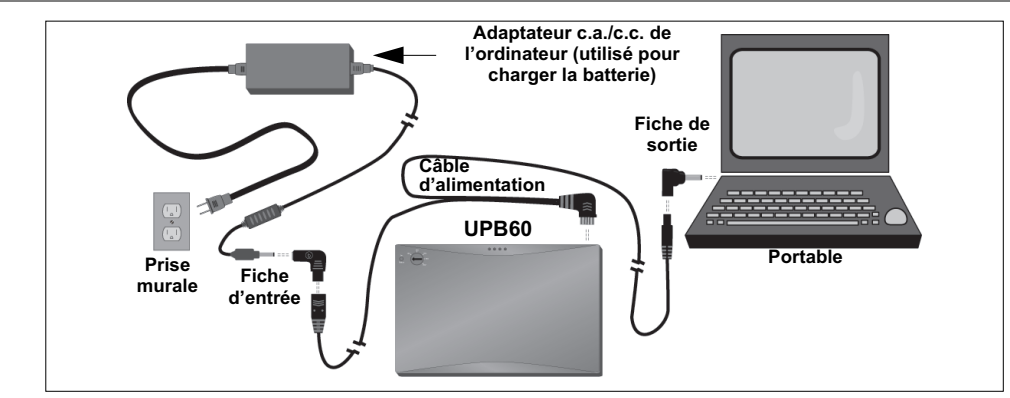

**Figure 2. Schéma de connexion**

#### **Figure 3. Signification des voyants d'état**

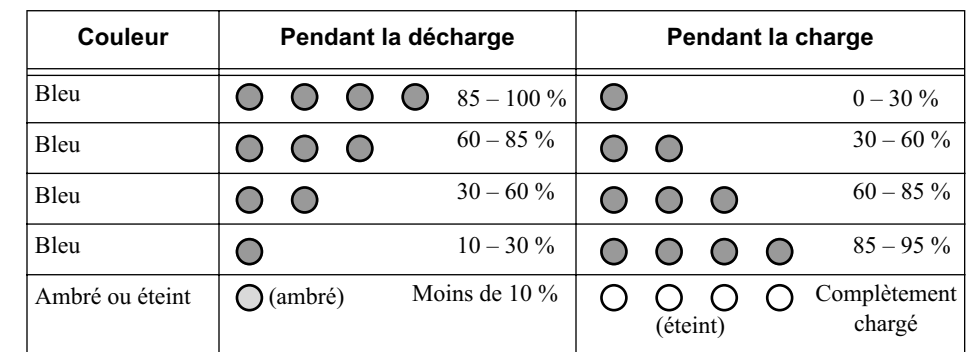

#### **Fiche technique**

## **Garantie limitée**

APC garantit à l'acheteur initial que ses produits sont exempts de défauts de matériaux et de fabrication dans des conditions d'utilisation normales, pendant un (1) an à compter de la date d'achat. La garantie porte uniquement sur la réparation ou le remplacement, à l'entière discrétion d'APC, de l'appareil défectueux. Pour obtenir un service au titre de la garantie, vous devez obtenir d'APC ou d'un centre de service APC un numéro d'autorisation de retour de matériel. Le produit doit être envoyé port payé à APC ou à un centre de service APC, accompagné d'une brève description du problème et de la preuve d'achat indiquant la date et le lieu d'achat. Cette garantie est offerte exclusivement à l'acheteur initial.

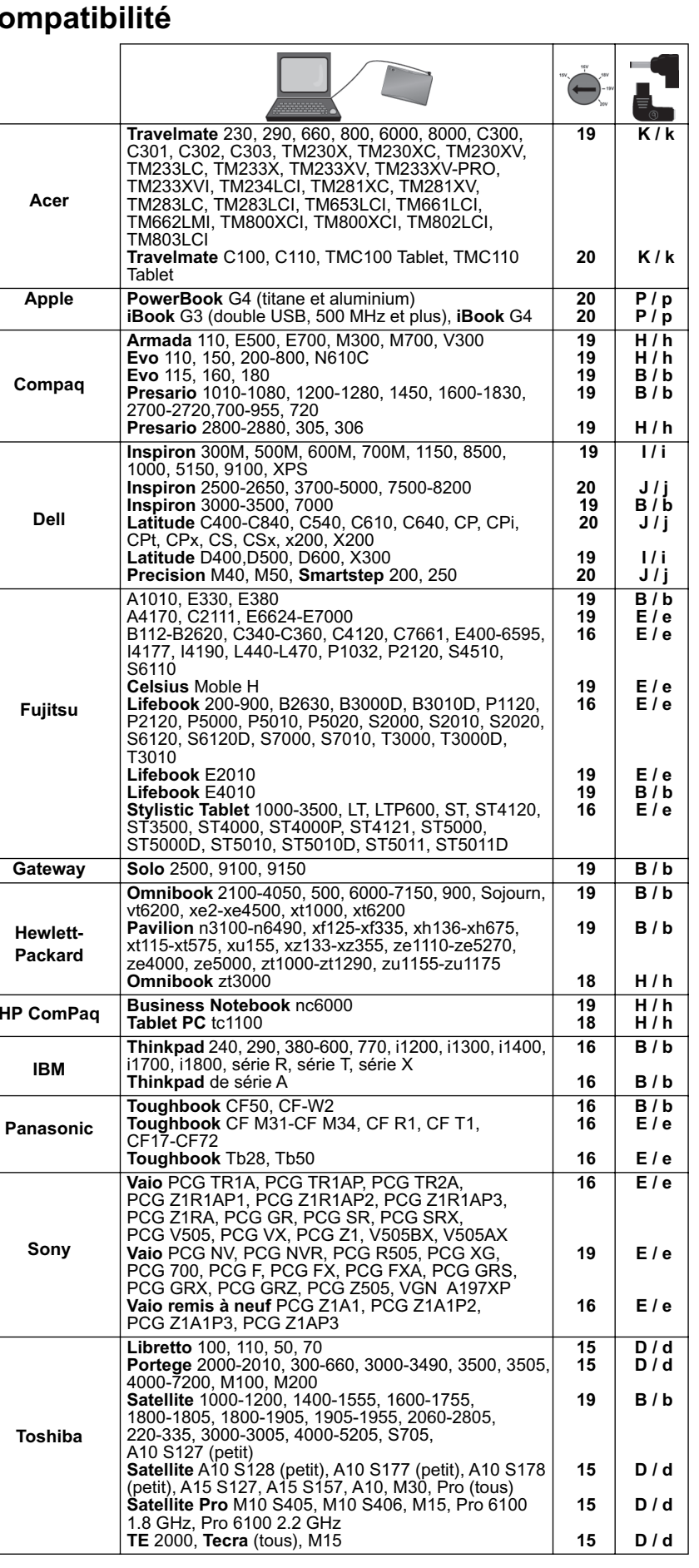

**IBM**

#### **Panas**

**Sony**